$\overline{\textbf{C}}$  $\blacktriangleright$ <u>ín</u>

# Administrative Details for 66th Annual General Meeting (AGM) of CIMB Group Holdings Berhad

The Board of Directors of CIMB Group Holdings Berhad ("Board") has decided that the 66th Annual General Meeting (66th AGM) of CIMB Group Holdings Berhad ("the Company" or "CIMB") shall be held virtually via Remote Participation and Electronic Voting (RPEV) facilities on the date, time and at the venue, as follows:

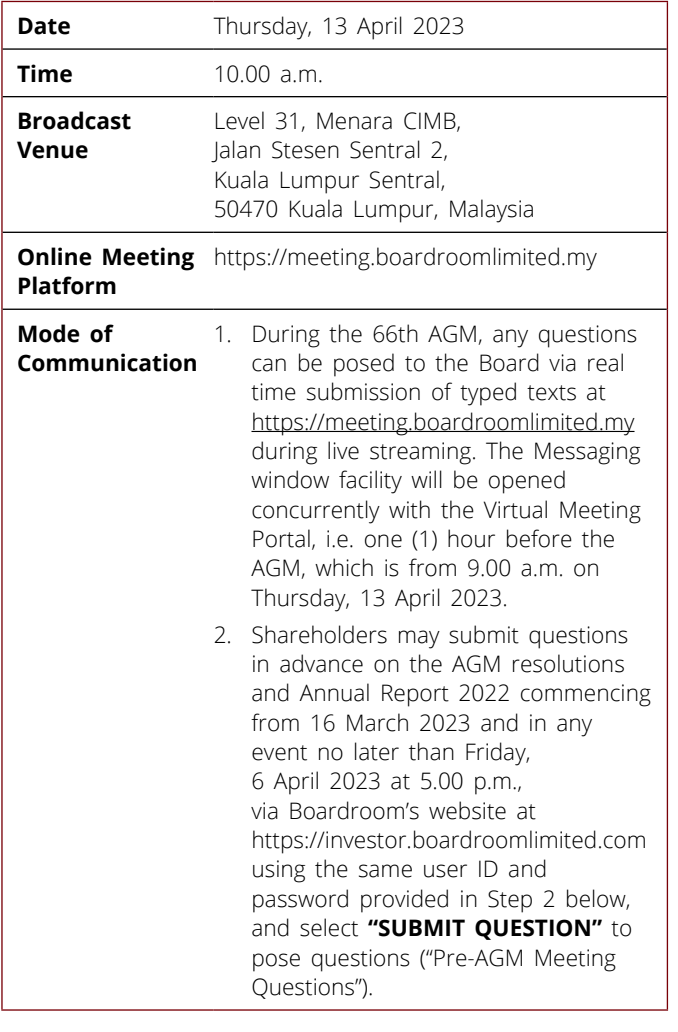

## **VIRTUAL AGM**

The Company invites shareholders to participate in the upcoming 66th AGM from their home or office and follow the entire proceedings as the AGM would be conducted via RPEV facilities. The AGM will be conducted in accordance with the practices that have already been adopted by other internationally developed capital markets. The AGM is transparent, has a high level of integrity and is environmentally friendly. Our approach is consistent with the advancement of technology that

enables anyone to attend the AGM from anywhere. Post COVID-19 pandemic, corporations continued to conduct virtual AGM including CIMB since 2020. Furthermore, throughout the years, the resolutions in CIMB's AGM have been passed electronically, and the adoption of a virtual AGM is one step ahead for good corporate governance and best practice.

## **VOTING PROCEDURE**

- The voting procedure will be conducted by poll in accordance with Paragraph 8.29A of Bursa Malaysia Securities Berhad ("Bursa Malaysia") Main Market Listing Requirements. The Company has appointed Boardroom Share Registrars Sdn. Bhd. ("Boardroom") as Poll Administrator to conduct the poll by way of electronic voting ("e-voting") and Deloitte as Scrutineers to verify and validate the poll results.
- 2. For the purposes of this AGM, e-voting will be carried out via the following voting devices:
	- a. Personal smart mobile phones  $\Box$ , tablets  $\Box$  or Laptops  $\Box$
- 3. There are two (2) methods for members and proxies who wish to use their personal voting device to vote. The methods are as follows:
	- a. Use QR Scanner Code given in the email to you; OR
	- b. Go to the website URL https://meeting.boardroomlimited.my
- 4. The polling will only commence after the announcement of poll being opened by the Chairman and until such time when the Chairman announces the closure of poll.
- 5. The Scrutineers will verify the poll result reports upon closing of the poll session by the Chairman and the Chairman will declare whether the resolutions put to vote were successfully carried or not.
- 6. You must ensure that you are connected to the internet at all times in order to participate and vote remotely when the 66th AGM has commenced. Therefore, it is your responsibility to ensure that connectivity for the duration of the AGM is maintained. Kindly note that the quality of the connectivity to Virtual Meeting Portal for live webcast as well as for remote online voting is dependent on the bandwidth and stability of the internet connection at the location of the remote participants.

## **PROCEDURE FOR REMOTE PARTICIPATION AND ELECTRONIC VOTING (RPEV)**

- 7. Please note that the RPEV facilities are available to **(i) Individual Members; (ii) Corporate Shareholders; (iii) Authorised Nominee; and (iv) Exempt Authorised Nominee shall use the RPEV facilities to participate and vote remotely at the AGM**.
- 8. If you choose to participate in the Meeting online, you will be able to view a live webcast of the Meeting, ask questions and submit your votes in real time whilst the Meeting is in progress.
- 9. Kindy follow the steps below on how to request for login ID and password.

#### **BEFORE THE 66TH AGM DAY**

**Step 1 – Register Online with Boardroom Smart Investor Portal "BSIP" (for first time registration only)** [Note: If you have already signed up with BSIP, you are not required to register again. You may proceed to Step 2 to submit your request for Remote

- Participation user ID and password.]
- a. Access BSIP website at https://investor.boardroomlimited.com
- b. Click << **Register>>** to sign up as a user.
- c. Please select the correct account type i.e. sign up as "Shareholder" or "Corporate Holder".
- d. Complete the registration with all required information. Upload a softcopy of your or representative's MyKAD/Identification Card (front and back) or Passport.
- e. For Corporate Holder, kindly upload the authorisation letter as well. Click **"Sign Up"**.
- f. You will receive an email from Boardroom for email address verification. Click **"Verify Email Address"** from the email received to continue with the registration.
- g. Once your email address is verified, you will be re-directed to Boardroom Smart Investor Portal for verification of mobile number. Click **"Request OTP Code"** and an OTP Code will be sent to the registered mobile number. You will need to enter the OTP Code and click **"Enter"** to complete the process.
- h. Your registration will be verified and approved within one (1) business day and email notification will be provided to you.

(Note: Registration for remote access will be opened on 16 March 2023. The RPEV facilities will open for registration from Thursday, 16 March 2023 until such time before the poll voting session ends at the 66th AGM on Thursday, 13 April 2023.)

#### **For Shareholders**

- Login to https://investor.boardroomlimited.com using your user ID and password from Step 1 above.
- Select "CIMB GROUP HOLDINGS BERHAD 66th VIRTUAL AGM" from the list of Meeting Event(s) and click "Enter".

#### **To attend the virtual AGM remotely**

- a. Click on **"Register for RPEV"**.
- b. Read and agree to the Terms & Conditions and click **"Next"**.
- c. Enter your CDS Account and thereafter submit your request.

(Note: Registration for remote access will be opened on 16 March 2023. Please note that the closing time to appoint proxy and submit your request is not less than twenty-four (24) hours before the time of holding the AGM, i.e. latest by 10:00 a.m. on **Wednesday, 12 April 2023**.)

#### **To appoint proxy**

- a. Click on **"Submit eProxy Form"**.
- b. Select the company you would like to represent (applicable to Corporate Shareholder that represent more than one company only).
- c. Enter your CDS Account Number and number of securities held.
- d. Select your proxy either the Chairman of the meeting or individual named proxy(ies).
- e. Read and accept the General Terms and Conditions by clicking **"Next"**.
- f. Enter the required particulars of your proxy(ies).
- g. Indicate your voting instructions **"FOR"** or **"AGAINST"**, otherwise your proxy will decide your vote.
- h. Click **"Apply"**.
- Download or print the eProxy form as acknowledgment.

Note for Corporate Shareholders: if you are representing more than one (1) company, kindly click the home button and select "Edit Profile" in order to add Company name

#### **Corporate Shareholders** *(via email)*

- a. To submit the request, Corporate Shareholders need to deposit the original hardcopy to BSR and write in to BSR at bsr.helpdesk@boardroomlimited.com by providing softcopy of the Certificate of Appointment of Corporate Representative or Form of Proxy, the name of shareholder and CDS Account Number.
- b. Please provide a copy of Corporate Representative's MyKad/Identification Card (front and back) or Passport as well as his/ her email address.

#### **Authorised Nominee and Exempt Authorised Nominee**

#### $\overline{\textbf{C}}$  $\blacktriangleright$ <u>ín</u>

## Administrative Details for 66th Annual General Meeting (AGM) of CIMB Group Holdings Berhad

#### **Step 2 – Submit Request for Remote Participation User ID and Password**

#### **Via BSIP**

- a. Login to https://investor.boardroomlimited.com using your user ID and password from Step 1 above.
- b. Select **"CIMB GROUP HOLDINGS BERHAD 66th VIRTUAL AGM"** from the list of Meeting Event(s) and click **"Enter"**.
- c. Click on **"Submit eProxy Form"**.
- d. Select the company you would like to represent (if more than one).
- e. Proceed to download the file format for **"Submission of Proxy Form"** from BSIP.
- f. Prepare the file for the appointment of proxies by inserting the required data.
- g. Proceed to upload the duly completed proxy appointment file.<br>h. Review and confirm your proxy appointment and click "Submi
- h. Review and confirm your proxy appointment and click **"Submit"**.
- i. Download or print the eProxy form as acknowledgement.

Note: if you wish to appoint more than one (1) company, kindly click the home button and select **"Edit Profile"** in order to add Company name

#### **Via email**

- a. To submit the request, Authorised Nominee and Exempt Authorised Nominee need to deposit the original hardcopy Form of Proxy to BSR and write in to BSR at bsr.helpdesk@boardroomlimited.com by providing softcopy of the Form of Proxy, the name of shareholders and CDS Account Number.
- b. Please provide a copy of the proxy holder's MyKad/Identification Card (front and back) or Passport in JPEG, PNG or PDF format as well as his/her email address.

#### **Email Notification**

- a. You will receive notification from Boardroom that your request(s) has been received and is being verified.
- b. Upon system verification against the General Meeting Record of Depositors of the AGM as at 6 April 2023, you will receive an email from Boardroom either approving or rejecting your registration for remote participation.
- c. If your registration is approved, you will also receive your remote access user ID and password in the same email from Boardroom after the closing date.

### **ON THE 66TH AGM DAY (THURSDAY, 13 APRIL 2023)**

**Step 3 – Login to Online Meeting Platform**

[Please note that the quality of the connectivity to Virtual Meeting Portal for the live web cast as well as for remote online voting is highly dependent on the bandwidth and the stability of the internet connectivity available at the location of the remote users.]

#### **Virtual Meeting**

- a. The Online Meeting Platform will be opened for login starting an hour (1 hour) before the commencement of AGM at 9.00 a.m. on Thursday, 13 April 2023.
- b. Follow the steps given to you in the email, along with your remote access user ID and password to login to the Online Meeting Platform (Refer to Step 2 above).
- c. The steps will also guide you on how to view the live web cast, ask questions and vote.<br>d. The live web cast will end, and the Messaging window will be disabled once the Chairma
- The live web cast will end, and the Messaging window will be disabled once the Chairman announces the closure of the AGM.
- e. You can then logout from the Online Meeting Platform.

## **PARTICIPATION THROUGH LIVE WEBCAST, QUESTION AND VOTING AT THE 66TH AGM**

- 1. The Chairman and the Board will endeavour their best to respond to the questions submitted by shareholders, which are related to the resolutions to be tabled at the 66th AGM, as well as financial performance/prospect of the Company.
- 2. All modes of communications are accepted for the purpose of posting questions to the Chairman and Board before or during the AGM. Shareholders are however, encouraged to post questions via the online platform during the AGM.
- 3. Shareholders may proceed to cast votes on each of the proposed resolutions, to be tabled at the 66th AGM, after the Chairman has opened the poll on the resolutions. Shareholders are reminded to cast their votes before the poll is closed.
- 4. Shareholders who participate in the AGM are able to view the Company's presentation or slides via the live webcast.

## **ENTITLEMENT TO PARTICIPATE AND VOTE**

In respect of deposited securities, only members whose names appear in the Record of Depositors on **6 April 2023** (General Meeting Record of Depositors) shall be eligible to participate in the AGM or appoint proxy(ies) to participate and/or vote on his/her behalf.

## **FORM(S) OF PROXY**

- You may download the Proxy form(s) from our website at https://www.cimb.com/en/investor-relations/annual-reports.html.
- 2. If you are unable to attend the AGM and wish to appoint the Chairman of the AGM as your proxy to vote on your behalf, please deposit your proxy form at the office of the Company's share registrar, Boardroom Share Registrars Sdn. Bhd. at **11th Floor, Menara Symphony, No. 5, Jalan Prof. Khoo Kay Kim, Seksyen 13, 46200 Petaling Jaya, Selangor Darul Ehsan** no later than 10.00 a.m. on 12 April 2023 (24 hours before the 66th AGM). Any alteration to the Form of Proxy must be initialed.
- 3. Alternatively, the proxy appointment may also be lodged electronically at https://investor.boardroomlimited.com, which is free and available to all individual shareholders no later than 10.00 a.m. on 12 April 2023 (24 hours before the 66th AGM). For further information, kindly refer to the **"Procedure for Remote Participation and Electronic Voting"** above.
- 4. **If you wish to participate in the AGM yourself, please do not submit any proxy form for the AGM. You will not be allowed to participate in the AGM together with a proxy appointed by you.**

## **REVOCATION OF PROXY**

If you have submitted your Form(s) of Proxy and subsequently decide to appoint another person or wish to participate in our electronic AGM by yourself, please write in to bsr.helpdesk@boardroomlimited.com to revoke the earlier appointed proxy 24 hours before the meeting.

## **RECORDING OR PHOTOGRAPHY AT THE ONLINE AGM**

No recording or photography of the AGM proceeding is allowed without the prior written permission of the Company.

## **ANNUAL REPORT 2022 –** *GO DIGITAL & PAPERLESS!*

As part of our dedicated commitment to sustainable practices, the Annual Report 2022 can be downloaded from our website at https://www.cimb.com/en/investor-relations/annual-reports.html and also at Bursa Malaysia website under "Company Announcements".

## **PERSONAL DATA PRIVACY**

By registering for the remote participation and electronic voting meeting and/or submitting the instrument appointing a proxy(ies) and/or representative(s), the member of the Company has consented to the use of such data for purposes of processing and administration by the Company (or its agents); and to comply with any laws, listing rules, regulations and/or guidelines. The member agrees that he/she will indemnify the Company in respect of any penalties, liabilities, claims, demands, losses and damages as a result of the shareholder's breach of warranty.

## **ENQUIRY**

If you have general administrative enquiries on the AGM, please contact the following during office hours:

#### **Boardroom Share Registrars Sdn. Bhd.**

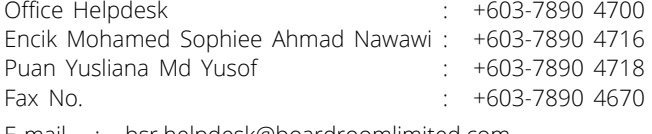

- E-mail : bsr.helpdesk@boardroomlimited.com
	- : mohamed.sophiee@boardroomlimited.com
	- : yusliana.yusof@boardroomlimited.com

#### **CIMB**

Datin Rossaya Mohd Nashir, Group Company Secretary Azrina Mohd Azmi, Director, Group Company Secretarial Telephone : +603-2261 0085

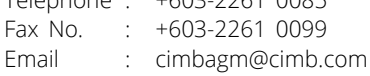